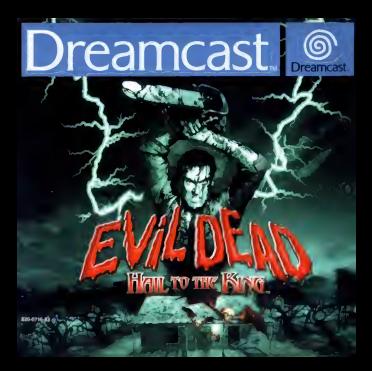

#### AVERTISSEMENT SUR L'EPILEPSIE

Veuillez lire le manuel, et ce paragraphe en particulier, avant d'utiliser ce jeu vidéo ou d'autoriser vos enfants à y jouer, un adulte doit consulter les instructions d'utilisation de la console Dreamcast avant de laisser des enfants y jouer. Certaines personnes sont susceptibles de faire des crises d'épilepsie ou d'avoir des pertes de conscience à la vue de certains types de lumières clignotantes ou d'éléments fréquents dans notre environnement quotidien. Ces personnes s'exposent à des crises lorsqu'elles regardent certaines images télévisées ou lorsqu'elles jouent à certains jeux vidéo. Ces phénomènes peuvent apparaître alors même que le sujet n'a pas d'antécédent médical ou n'a jamais êté confronté à une crise d'épilepsie. Si vousmême ou un membre de votre famille avez déjà présenté des symptômes liés à l'épilepsie (crise ou perte de conscience) en présence de stimulations lumineuses, veuillez consulter votre médecin avant toute utilisation. Nous conseillons aux parents d'être attentifs à leurs enfants lorsqu'ils jouent avec des jeux vidéo. Si vous-même ou votre enfant présentez un des symptômes suivants: vertige, trouble de la vision, contraction des yeux ou des muscles, perte de conscience, trouble de l'orientation, mouvement involontaire ou convulsion, veuillez IMMEDIATEMENT cesser de jouer et consulter un médecin

#### Precautions d'emploi

- ٠ Eloignez-vous le plus possible de l'écran de télévision en vous asseyant aussi loin que le permettent les câbles de la console. Nous vous recommandons de vous asseoir à deux mètres au moins du téléviseur.
- $\bullet$ Nous vous recommandons d'utiliser un poste de télévision doté d'un écran de petite taille.
- Ne jouez pas si vous êtes fatigué(e) ou si vous n'avez pas assez dormi. ٠
- Assurez-vous que la pièce dans laquelle vous jouez est bien éclairée.
- Lorsque vous jouez à un jeu vidéo, reposez-vous au moins dix minutes par heure de jeu.  $\bullet$

#### DEMARRAGE

Ce GD-ROM est conçu exclusivement pour le système Dreamcast. N'essayez pas de l'utiliser sur un autre type de lecteur. sous peine d'endommager les haut-parleurs et les écouteurs.

- 1. Configurez le système Dreamcast conformément aux instructions du manuel. Connectez la manette 1. Pour une partie à 2 ou 4 joueurs, connectez également les manettes 2-4.
- 2. Insérez le GD-ROM Dreamcast, étiquette vers le haut, dans le tiroir du CD et refermez le volet.
- 3. Appuyez sur le bouton Power pour charger le jeu. Le jeu démarre après l'affichage du logo Dreamcast. Si rien ne se produit, éteignez la console (interrupteur sur DFF) et vérifiez qu'elle est correctement configurée.
- 4. Pour arrêter une partie en cours ou redémarrer une partie qui s'est terminée, appuyez simultanément sur les boutons A, B, X. Y et Start pour revenir à l'écran de titre du jeu. Appuyez à nouveau simultanément sur les boutons A, B, X, Y et Start pour revenir au panneau de contrôle Dreamcast.
- 5. Si vous allumez le console (interrupteur sur ON) sans insérer de GD-ROM, le panneau de contrôle Dreamcast apparaît. Pour jouer une partie, insérez le GD-ROM Dreamcast dans l'unité et le jeu se chargera automatiquement.

Important: votre GD-ROM Dreamcast contient un code de sécurité qui permet la lecture du disque. Conservez le disque propre et manipulez-le avec précaution. Si votre système Dreamcast a des difficultés à lire le disque, retirez-le du lecteur et nettovezle doucement en partant du centre du disque vers les bords extérieurs.

#### MANIPULATION DU GD-ROM DREAMCAST

- Le GD-ROM Oreamcast est conçu exclusivement pour le système Dreamcast.
- + Maintenez la surface du GD-ROM à l'abri de la poussière et des égrationures.
- · N'exposez pas le GD-ROM à la lumière directe du soleil ou à proximité d'un radiateur ou d'une source de chaleur.

## Sommaire

 $\overline{v}$ 

V

I,

 $\overline{1}$  $\lambda$ V,

J E ST

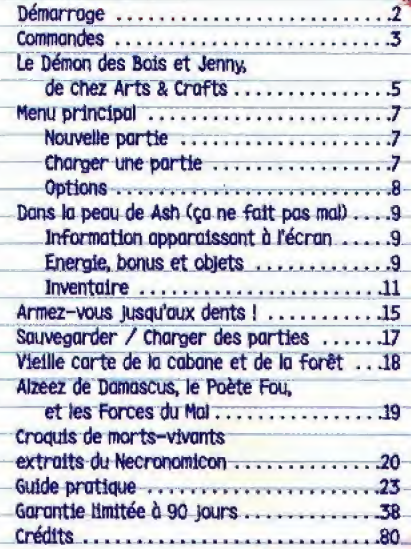

## Démarrage

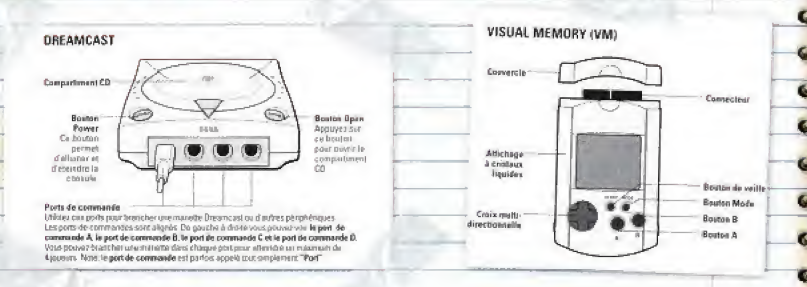

#### Nom: Ash. Vendeur au Rayon Ménager.

Heureusement que j'ai dû remplacer Greg plusieurs fais au rayon électronique l'année dernière. Utiliser cette console Dreamcast va être un leu d'enfants !

Evil Dead : Hail to the King" est un ley concy pour un seyl joyeur Avant d'allymer votre console Dreamcast, branchez la manette ou d'autres périphériques dans les ports de commande. A tout moment du jeu, vous pouvez revenir à l'écran titre en appuyant simultanément sur les boutons A, B, X, Y et Start. Cette opération permet de réinitialiser le jeu en douceur et d'afficher l'écran titre. Si vous souhaitez utiliser une Visual Memory (vendue séparément), insérez-la dans le port d'extension n<sup>°1</sup> de votre manette Dreamcast pour pouvoir sauvegarder et charger des parties.

Note: lorsque vous sauvegardez une partie, n'éteignez pas votre console Dreamcast, ne retirez pas votre Visual Memory (VM) et ne débranchez pas la manette.

## **Manette**

A tout moment du jeu, vous pouvez revenir à l'écran titre en appuyant simultanément sur les boutons A, B, X, Y et Start. Cette opération permet de réinitialiser le jeu en douceur et d'afficher l'écran titre. Si vous avez inséré le Vibration Pack dans le port d'extension n'1 de la manette Dreamcast. il ne sero pos bien enclenché et risque de tomber pendant que vous jouez, ou même de vous empêcher de jouer.

Si yous actionnez accidentellement le stick analogique ou les boutons analogiques D et G pendant que vous allumez la console Dreamcast, éteignez-la immédiatement et rallumez-la en prenant soin de ne pas toucher la manette.

#### MANETTE

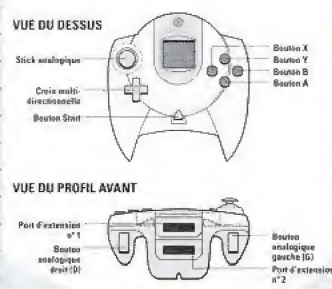

## **Commandes dans les menus**

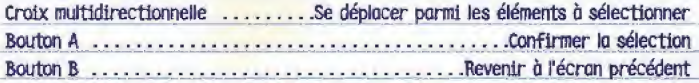

## Commandes du jeu

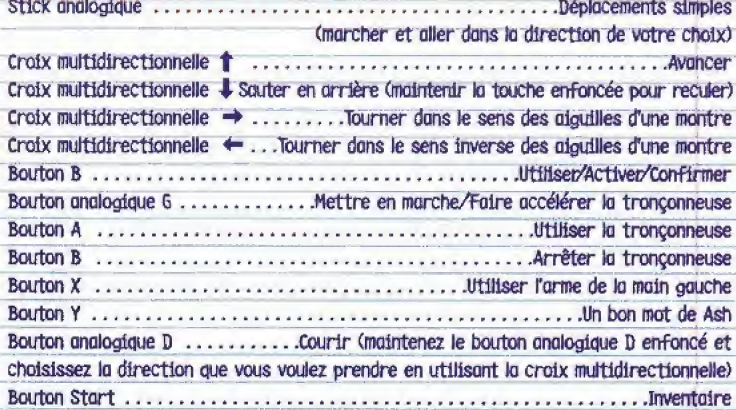

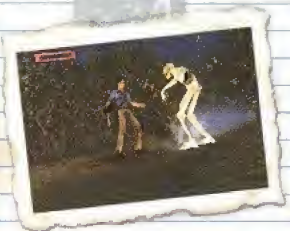

Achever l'ennemi - Lors de vos combats contre les morts-vivants, yous constaterez au'ils sont souvent ralentis par leurs blessures avant de mourir. Vous pouvez donc saisir cette occasion pour les achever comme seul Ash sait le faire. Il vous suffit de vous placer devant le mort-vivant en question et de kri mettre un coup de tronçonneuse (en appuyant sur le bouton B). Pendant au'il se tord de douleur, utilisez l'arme de votre main gauche. (en appuyant sur le bouton X) pour l'achever... sans oublier. de conclure par une citation de votre cru !

## Le Démon des Bois et Jenny, de chez Arts & Crafts

C'était encore une de ces longues journée de travail au rayon ménager Les cauchemars m'empêchent de dormir presque toutes les nuits et il m'est difficile de suivre le rythme de travail que S-Mart exige de ses employés. Hier, pendant la pause déleuner, l'ai pris le risque d'essayer une incantation dont le pensais me souvenir. Elle est issue du Necronomicon ex Mortis, le Livre des Morts. J'espérais que cette incantation chasserait mes cauchemars. "Nictu Gashru Umuna quelque chose...". Je pensais qu'avec ça, ils ne me tortureraient plus... mais ça aurait été trop facile.

Ces cauchemars sont horribles ; des morts-vivants, cette vieille cabane dans les bois, des réminiscences de mes combats sangiants contre ces tas de chair en décomposition. Mais il y a quelque chose qui cloche. Les morts-vivants ont gagné en puissance. C'est comme si une étrange force maléfique grandissait de plus en plus pour ensuite s'abattre sur les Hommes. Parfois, ils viennent vers moi et m'arrachent la peau avec ce qui leur reste de dents, ils mâchent la bouche ouverte pour que j'entende le bruit de ma chair déchiquetée. Ensuite, avec leurs ongles, ils arrachent.. enfin bref, le crois que vous voyez ce que le veux dire. Ces impoes sont plus gu'horribles.

#### Elles sont ignobles...

Je garde ce carnet qui me sert de journal au cas où je devrais encore une fois sauver le monde. Ca fait trop longtemps... et il n'y a rien de pire que d'avoir cette bonne vieille tronçonneuse à portée de main et de ne plus savoir comment la mettre en marche.

#### (suite de Ja page 5)

J'ai conservé des copies de quelques pages du Necronomicon, des croquis de mortsvivants et une carte de la zone où se trouve la cabane. Mo copine s'oppdfe Jenny, elte est directrice odjointe chez Arts & Crofts.<br>C'est la voix de la raison. Elle est prête à m'accompagner dans les bois pour<br>retrouver la cabane car elle estime que je dois affronter mes peurs<br>pour chasser mes cauchemars. Mais la route sera longue...

## Menu principal

1/1 .Se déplacer parmi les éléments à sélectionner Bouton B ..............Revenir à l'écran précédent

## Nouvelle partie

Sélectionnez cette option pour commencer une nouvelle partie. A chaque fais que vous sélectionnerez cette option, vous recommencerez au début : vous vous retrouverez avec Jenny... sur le chemin de la cabane.

### Load Game (charger une partie)

Vous avez la possibilité de charger les parties de Evil Dead : Glaire au Rai que vous avez préalablement sauvegardées. Sélectionnez cette option pour faire apparaître l'écran Load Game (Charger une partie). Ensuite, chaisissez la partie que vous souhaitez charger et appuyez sur le bouton A. Vous reprendrez la partie sélectionnée à l'endroit où vous l'aviez sauvegardée.

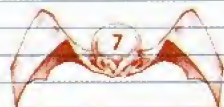

## Options

**Cut Locu** 

**Lift Gilbrakinn** 

Dans le menu Options, vous avez un chaix de six options.

Vibration - Mettez ia fonction vibration du Vibration Pack (vendu séparément) sur ON ou OFE

Sound Mode (Son) - Choisissez entre mono et stéréo.

Volume - Cette option vous permet de régler le volume sonore du leu.

Credits (Crédits) - Cette option vous permet de voir les crédits.

Ausgang (Exit) - Kehren Sie zum Hauptmenü zurück.

Utilisez la croix multidirectionnelle  $($   $\leftarrow$  ou  $\rightarrow$  ou le stick analogique pour changer les paramètres.

### Dans la peau de Ash Barre d'énergie (ça ne fait pas mal !)

Se glisser dans la peau de Ash est sans danger... si ce n'est que vous serez malheureusement confronté à des hordes de monstres.

### **Information apparaissant** à l'écran

Lorsque la situation l'exige, une barre d'énergie apparaît dans le coin supérieur gauche de votre écran. Elle indique le niveau d'énergie de Ash. Si un ennemi apparaît à l'écran, il est fort probable que la barre d'éneraie s'affiche car il essaiera de vous tuer. Plus l'éneraie diminue vers la gauche, moins il y a de chances que Ash s'en sorte.

### Energie, bonus et objets

Parfois, lorsque tout espoir semble perdu, il se peut que vous avez à portée de main un objet aui puisse vous aider. Pour ramasser un objet, allez dessus et appuyez sur le bouton B. Votre Inventaire apparaîtra à l'écran et vous pourrez décider de ce que vous allez faire de cet objet. Les objets que vous pourrez ramasser sont les suivants :

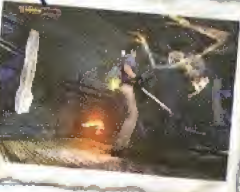

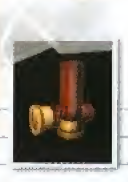

Health (Energie) - Autour de vous, vous pouvez trouver des kits de premier secours, différents aliments et des champignons que vous pourrez manger une fois que vous aurez trouvé le fabuleux Wolverine Survival Guide (Guide de survie Wolverine).

Munitions - Outre des munitions classiques (comme les balles ou les cartouches), yous pourrez également trouver des pièces auf vont vous permettre d'améliorer vos armes. Une fois au'une arme a été modifiée. vous pourrez également trouver les munitions appropriées.

Cassettes vierges - Utilisez-les pour enregistrer votre progression dans le leu à chaque fois que vous trouverez un Coffre Inventaire dans le leu.

Bidons d'essence - Veillez à ramasser suffisamment de bidons d'essence pour pouvoir alimenter votre tronconneuse.

Indices d'énigmes - Tout au long du leu, vous devrez trouver divers objets et renseignements pour résoudre les énigmes qui vous permettront de progresser dans le jeu. Regardez bien les scènes cinématiques, elles vous donneront souvent des indices sur les éniones et les objectifs à atteindre.

Pages du Necronomicon - Des pages du Necronomicon ont été dispersées dans les bois. Vous devez toutes les ramasser pour chasser le démon et fermer à jamais le passage qui a permis aux créatures maléfiques de pénétrer dans notre monde.

Journaux et notes - Au cours de votre périple, vous trouverez des extraits de Journaux de bord, des commentaires de recherche manuscrits et d'autres écrits qui vous apporteront des explications sur les événements et parfois, des informations bien utiles.

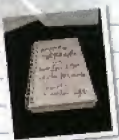

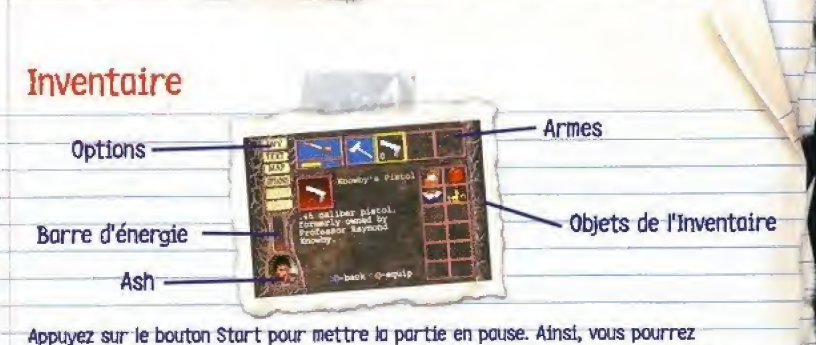

occéder à l'inventoire et à d'autres options. Pour sortir de l'inventaire et reprendre votre partie, appuyez de nouveau sur le bouton Start.

### **Options**

Sur le bord gauche de votre écran, vous pouvez accéder aux cinq options suivantes :

#### tnv Gnventoire)

/> > <?-

>

A <sup>3</sup> Sélectionnez cette option pour voir votre Inventoire, oui contient les armes et les objets dont vous disposez.

#### Text (texte)

Sélectionnez cette option pour lire les pages du Necrorramicoa les notes et les extraits de joumaux de bord que vous avez ramassés. Utilisez la croix multidirectionnelle ou le stick analogique pour choisir, en haut de l'écran, le texte que vous souhaitez lire, puis<br>appuyez sur le bouton A pour l'afficher

#### Mop (Carte)

Cette option vous permet de voir une carte de la zone où vous vous trouvez. Votre position est indiquée par un paint jaune.

Map (Carte)<br>
Options<br>
Options<br>
Options<br>
Options<br>
Sélectionnez cette option et applyez sur le bouton<br>
Options<br>
Sélectionnez cette option et applyez sur le bouton<br>
A pour afficher l'écran de Pause, grâce auquel vous<br>
pouvez Sélectionnez cette option et appuyez sur le bouton A pour officher l'écran de Pause, grâce auquel vous pouvez accéder aux options principales du jeu (voir page 8) ou encore quitter la partie.

#### Chest (Coffre)

Sélectionnez cette option si vous souhaitez enlever un objet de votre Inventaire pour le mettre dans l'un des Coffres Inventaires (Inventory Chest) que vous pouvez trouver tout au long du jeu, ou, inversement, pour le retirer (fun coffre et le mettre dans l'Inventaire. Pour ce faire, placez-vous devant le Coffre et appuyez sur le bouton B pour voir s'afficher l'Inventaire et le contenu du Coffre. Pour déplacer un objet, sélectionnez-le à l'aide du carré jaune et appuyez sur le bouton A. Ensutte, positionnez le carré bleu sur l'emplacement vide dans lequel vous souhaitez mettre votre objet. Appuyez sur le bouton A pour déplacer l'objet. Puis appuyez sur le bouton Start ou sélectionnez l'option Inv pour retourner à l'écran principal de finventaire.

#### Save (Souvegarder)

VOus pouvez souvegarder votre progression dans le jeu sur une carte memolre (VM) dès que vous vous trouvez près d'un Coffre Inventaire et si vous possédez une cassette vierge dans votre Inventaire. Utilisez la croix multidirectionnelle pour sélectionner un emplacement de sauvegarde disponible. Appuyez sur le bouton A.<br>pour lancer la sauvegarde.

 $\sqrt{\frac{12}{3}}$ 

## Barre d'energie

L'inventaire comporte deux indicateurs qui permettent d'évaluer l'état de santé de Ash : la barre d'énergie et une photo du visage de Ash. Les blessures qui apparaissent sur le visage de Ash représentent les dommages qu'il a subis, Quant à la barre d'énergie, plus elle diminuero, plus Ash sera faible. Pensez à utiliser les objets qui redannent de l'énergie.

### Armes

J.

En haut de l'écran principal d'Inventaire se trouvent cinq cases destinées aux armes. Dans la première, il y aura toujours la tronçonneuse. Sous la tronçonneuse figure une barre rouge qui représente le niveau d'essence de l'engin. Plus vous consammerez d'essence, plus la barre diminuera (vers la gauche). Si vous disposez de bidons d'essence dans votre inventaire, vous pouvez refaire le plein en sélectionnant un bidon dans l'inventaire puis en appuyant sur le bouton A.

Les quatre autres cases permettront d'afficher les armes dont vous disposerez au cours du jeu. t'arsenal comptet comprend : une hache, un pistolet, un fusil de chasse et un fusil classique. Dès que vous trouvez une arme, elle vient automatiquement stouter dans les cases. En dessous de chaque arme <sup>d</sup> feu, un petit nombre bfanc vous indique le nombre de munitions qu'il vous reste pour l'arme. Dès que vous en utilisez, ce nombre décroît. Si vous disposez de munitions dans votre Inventaire, vous pouvez rectarger une arme en sélectionnant les munitions appropriées dans l'Inventaire et en appuyant sur le bouton A.

Au cours du jeu, vous pourrez également trouver des kits qui vous permettront cfameiforer vos ormes standards. Pour utiliser un kit d'amélioration, il vous suffit de le sélectionner dans l'inventaire, de placer Je carre bleu sur forme que vous souhattez améliorer puis d'appuyer sur le bouton A, L'iccne representant forme va changer d'apporence pour indiquer que cette arme a été améliorée. Une fois que vous avez amélioré une arme, les munitions appropriées seront disponibles au fur et à mesure que vous trouverez des objets.

#### **Objets**

Sur le côté droit de l'écran se trouvent douze cases destinées à recevoir les objets que vous trouvenez au cours de la parde, que ce salt des objets qui vous redonhent de l'énergie, des munitions, des indices d'énigmes ou autres. Pour utiliser un objet, ii vous suffit de placer le came de selection sur l'objet de votre chaix et d'appuyer sur le bouton A. L'effet est immédiat. Par exemple, votre barre d'énergie remonte ou le réservoir de la trançonneuse se remptit.

## Armez-vous jusqu'aux dents !

Les cinq armes standard que vous trouverez dans le jeu sont la tronçonneuse, la hache, le pistolet, le fusil de chasse et le fusil classique. Hormis la hache, toutes les armes peuvent être modifiées grâce aux kits d'amélioration que vous trouverez tout au long du jeu. Il y a un niveau d'amélioration pour chaque arme. En les faisant passer au niveau supérieur, vous augmentez leur puissance.

La tronconneuse C'est l'arme de prédilection de Ash. Après avoir dû se trancher la main car elle était possédée, il s'est attachée la tronconneuse au poignet. Cette arme est tout particulièrement intéressante lorsqu'il s'agit d'achever les morts-

A  $\mathcal{P}$ Þ

s

 $\overline{\lambda}$ 

s

Þ

À

s

vivants.

#### Hache

Au début du jeu, Ash est armé d'une bonne vieille hache, au'il a trouvée dans la cabane. Très utile pour débiter le bois et les morts-vivants. Bien sûr, cette arme riest efficace que dans les combats rapprochés.

#### Pistolet

Il s'agit du vieux calibre 45 du Professeur Knowby. Au début du jeu, le pistolet figure déjà dans l'Inventaire de Ash.

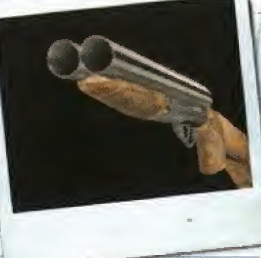

#### Fusti de chasse

Un superbe fusil de chasse calibre 12 à deux canons en acier traité bleu cobalt, crosse en noyer et détente sensible. Le bâtontonnerre de grand-papa. Il contient moins de munitions mais fait plus de dégâts que les autres.

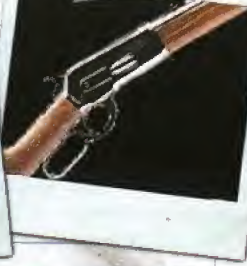

#### Fusti

Cette orme contient moins de balles que le pistolet mais plus que le fusil de chasse, Les dommages qu'il inflige sont-tout-à-faithonorables. Vous devriez. le trouver près de cet oncien terrain de camping.

## Sauvegarder / Charger des parties

Gombattre les demons et scuver (encore une fais) Je monde rfest pas chose facile. II est done normal que vous avez parfois besoin d'une pause. C'est là l'intérêt de sauvegarder et de charger des parties.

? f f

r A

f \* k

ø  $\Box$  Sauvegarder des parties - Vous pouvez sauvegarder votre progression dons le Jeu sur une Visual Memory (VM) dès que vous vous trouvez près d'un Coffre Inventaire et si vous possédez une cassette vlerge dans votre Inventaire, Allez dans l'Inventaire et sélectionnez l'option Save (Sauvegarder) pour que l'écran de sauvegarde £affiche, Choisissez un emplacement de sauvegarde disponible et eppuyez sur le bouton <sup>A</sup> pour sauvegarder votre partie.

Charger des parties - Vous pouvez charger des parties de Evil Dead: Hail to the King aue vous avez préglablement sauvegardées en sélectionnant Toptian Load Game (Charger une partie) dans le Menu principal de l'Ecran Titre. Une fois l'écran de chargement affiche, choisissez to partie que vous souhaitez changer et appuyez sur le bouton A.

NOTE : lorsque vous sauvegardez une partie, n'éteignez pas votre console Dreamcost, ne retlrez pas votre Visual Memory (VM) et ne débranchez pas la manette.

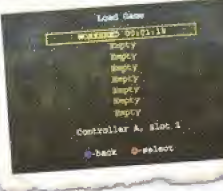

## Vieille carte de la cabane et de la forêt

J'ai trouvé cette carte sommaire dans la cabane de Knowby. On dirait qu'elle. représente les environs de la cabane. Elle pourra m'être très utile une fois que le serai à nouveau dans cette forêt maléfique.

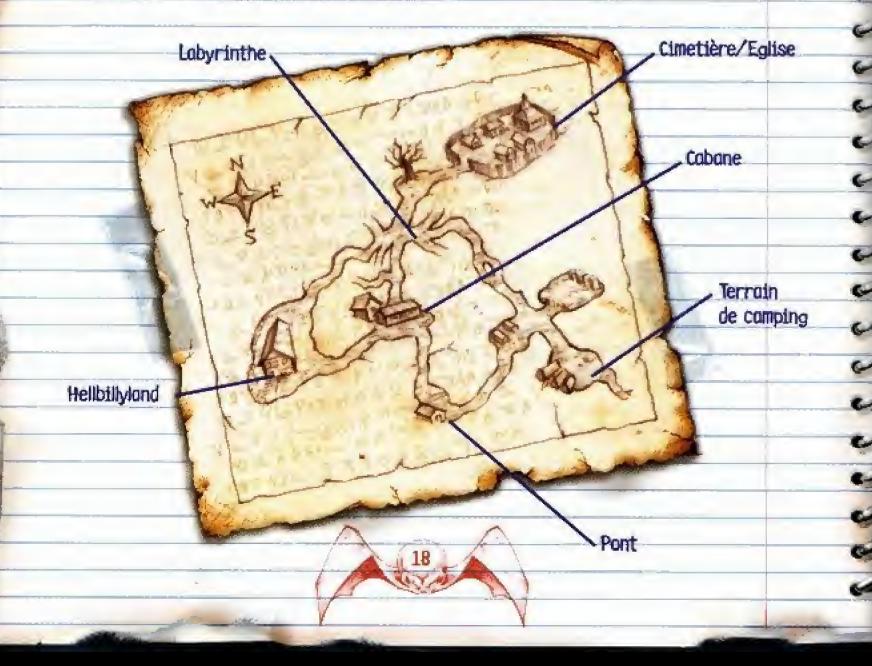

## Alzeez de Damascus, le Poète Fou, et les Forces du Mal

Le Poète Fou. C'est ainsi au'était appelé Abdul Alzeez de Damascus, L'œuvre de sa vie est le Necronomicon ex Mortis. C'est hit l'inconscient aui a traduit les textes anciens des Forces du Mal et qui a annoncé la venue d'un Guerrier Céleste descendu sur Terre pour libérer le monde du joug des démons.

Il fut un temps où les forces du Mal régnaient sur la Terre... c'était il y a très longtemps. Puis les démons ant été bannis de leur royaume. Visiblement, ils ont le mal du pays et veulent reprendre le pouvoir sur les Hommes. Et bien sûr, le Livre des Morts est leur laissez-passer pour notre monde. Ils veulent également sacrifier Jenny, la fille que l'aime. Mais ca n'arrivera pas. Ils devront d'abord s'adresser à moi.

## Croquis de morts-vivants extraits du Necronomicon

## Main possédée

Oui, c'est ma main. Lors de ma première visite à la cabane, le démon a pris possession de ma main et les choses ont mai tourné. Alors j'ai dû la trancher au niveau du poignet.

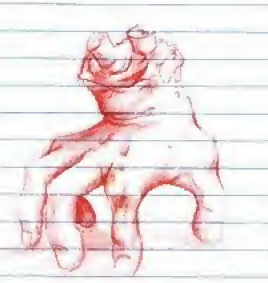

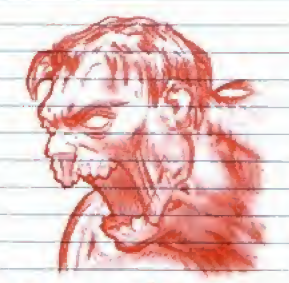

## Ash le maléfique

Les Forces du Mal savaient au'il existait un lien étrange entre le Necronomicon et moi. Alors ils ont estimé que le meilleur moyen de s'imposer sur la Terre était de créer un double démontague de leur ennemi. Ils avaient tort. Il est peut-être plus grand et plus fort que moi mais il ne m'arrive pas à la cheville, Cela dit, il est deux fois plus démoniaque... et c'est bien ça le problème.

### Morts-vivants

Les morts-vivants sont les soldats des Forces du Mal, une armée d'esclaves avides de chair fraîche et prêts à exécuter aveualément tous les ordres de leurs maîtres, Certains d'entre eux étaient autrefois des Hommes et d'autres sont issus directement des enfers. Je n'arrive pas à savoir lesquels sont les pires. Cela dit, est-ce vraiment important ? Ma bonne vieille tronçonneuse ne fait pas vraiment la différence...

## Troupe de Wolverines<br>J'ai entendu parier de la disparition d'une

troupe de Wolverines. Visiblement, ils étaient venus faire un peu de camping dans les bois. Grossière erreur Mais ca n'est pas vraiment mon problème... à moins au'ils ne soient devenu des ... Mais alors le leur décernerai la décoration spéciale de l'oncle Ash : la médaille des meilleures cibles mouvantes.

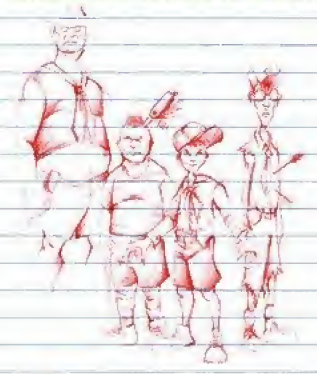

### Hellbilly

Je n'en suis pas convaincu mais il paratt qu'il y a une outre cabane nichée quelque part dans les bois. J'ai entendu dire qu'elle abritait une famille plutôt bizarre. Je crains que le Démon ne Jes alt de)a trouves. Qui salt ? Je devrais peut-être rendre une petite visite à ces dégénérés.

## Squelettes

Comme leur nom l'indique, ce ne sont que de simples squelettes dénués d'âmes. Ces squelettes étaient. autrefois des êtres humains... avant que le Démon n'en fasse ses esclaves.

Je suis persuadé qu'il y a encore plus de creatures mal^fiques dans la foret et peut~etre ailleurs aussl Je sals qu'existe dans fires oauchefnars d'autres morts-vivants, d'autres horreurs innomables... dont je vais sans doute être obligé de faire la<br>connaissance.

## Guide pratique

### **Introduction**

Votre progression dans le jeu sera rythmée par une série de scènes cinématiques et par la découverte de nombreux indices bien utiles.

Ce guide sera votre interprète tout au long du jeu. Dès que vous avez besoin d'un renseignement, pensez à le consulter avant de faire quoi que ce soit. Cela dit, il ne vous donnera aucune réponse donc ne croyez pas qu'il risque de gâcher le suspense.

## Scènes cinématiques

Les scènes cinématiques de Evil Dead vous permettront d'en savoir plus sur les morts-vivants et les Hellbilly tout au long du jeu. Lisez les descriptions suivantes pour exploiter au mieux les scènes cinématiques que vous verrez.

## Ce qui s'est passé<br>Ash repense au Necronomicon, le Livre des

Morts, et aux aventures étrances auf lui sont arrivées à cause de cet ouvrage.

> Selon lui, tout a commencé lorsque le Professeur Raymond Knowby a déterré le livre et guand il a entamé sa traduction. Les forces maléfiques qu'il a réveillées dépassent l'entendement et sont totalement incontrôlables. Le Professeur y laisse la vie et Ash parvient tant bien que mal à échapper au Démon... la perte de sa main est un moindre socrifice.

Ash fait tout ce qu'il peut pour combattre le Démon, aidé par Annie, la fille du Professeur Knowby, Ensemble, ils parviennent à ouvrir un vortex pour y renvoyer le malin. Ils ont enfin réussi... enfin presque car Annie meurt et Ash est projeté dans le 12ème siècle.

> Mais encore une fois, Ash parvient à rétablir l'ordre des choses en anéantissant l'Armée du Mal et à revenir dans son siècle... juste à temps pour récupérer son ancien poste (au rayon ménager) etrencontrer l'âme sœur : Jenny-

> Bien entendu, l'histoire ne s'arrête pas là. Ash est tourmenté par d'horribles cauchemars et Jenny lui conseille de retourner à la cabane, dans les bois, là où tout a commencé...

....et c'est là que tout recommence. Jenny disparaît... et c'est encore le Necronomicon auf détient toutes les réponses.

## La maison des Hellbilly 1

Dans cette scène cinématique, vous ferez la connaissance de Gram, qui est retenue prisonnière par ses fils. Ce sont les Hellblik.

Gram appelle Ash à l'aide et lui raconte que ses fils ont trouvé des pages d'un livre près de la vieille cobane.

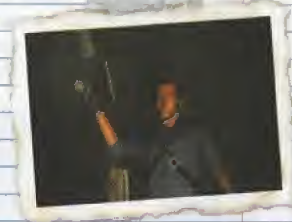

Gram accepte de donner les pages à Ash (elles sont sur le mur derrière elle) SI-il-l'aide à s'évader Pour que l'opération réussisse, Gram-pense que Ash abesoin d'une sorte d'omulette.

Gram prévient Ash que ses fils peuvent revenir à tout moment et elle lui montre une clé que quelqu'un a jetée et qu'il peut prendre. Mais lui sera-t-elle d'une quelconque utilité ?

# La maison des Hellbilly 2<br>Ash retourne voir Gram avec l'amulette

qui est censée la libérer.

Ash veut juste récupérer les pages du livre mais Gram lui demande de s'approcher pour que l'amulette puisse. fonctionner

Encore plus près...

... jusqu'à ce que Gram fasse ce geste.

## Le Père Allard et le poignard

Ash rejoint le Père Allard et le trouve en compagnie de Jenny. Le Père Allard lui recommande vivement de ne pas s'approcher d'elle car elle est possédée.

Le Père Allard a besoin du poignard de Ash car il affirme que c'est le seul moyen d'ouvrir le vortex pour y renvoyer le Démon. Ash est étonné d'entendre parler d'un vortex et il est sceptique mais il lui donne tout de même le poignard.

> Ce qui n'était pas une très bonne idée car le Père Allard est en fait le double maléfique de Ash, sous un habile déquisement. Les choses ne font au'empirer.

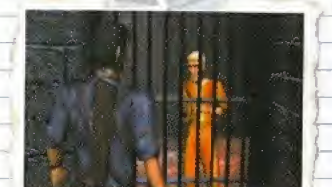

### Rencontre avec Alzeez

Ash rencontre un homme du nom de Alzeez, qui a traduit une partie du Necronomicon, celle qui pourrait leur permettre de vaincre le Démon.

Alzeez lui apprend que Ash le maléfique est en possession du livre et qu'il détient Jenny. Il dit également que s'il parvient à battre son double démontague, il devra revenir pour l'aider à s'échapper. Pour ce faire, il devra trouver la place du marché et parler du cimetière blanc.

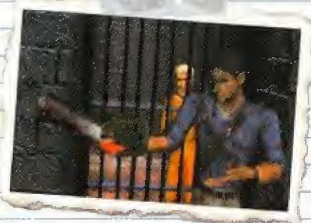

## La libération d'Alzeez

Ash retourne voir Aizeez et parvient à le libérer Il est toujours sceptique quant au rôle au'a loué Alzeez dans la traduction du Necronomicon, mais il accepte de l'aider à trouver un moyen de bannir le Démon pour toulours.

Alzeez demande à Ash d'aller chercher ses notes dans le Temple céleste. Ash doit également trouver un moyen d'arrêter l'eau pour dégager le passage.

Avant que Ash ne parte, Alzeez lui rappelle que les Forces du Mal le pourchassent car il connoît le Livre.

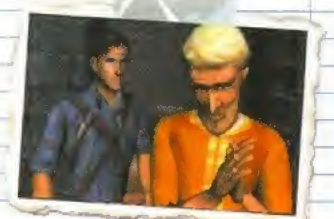

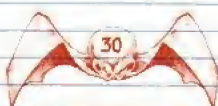

## **Indices**

De nombreux indices sont disséminés dans le jeu. Ils vous aideront à mener votre combat. Pour trouver ces indices, vous devriez avant tout consulter ce quide.

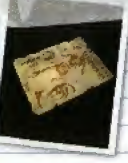

## Les-notes-de-Knowby

Vous trouverez les notes du Professeur Knowby au début du jeu. Il y évoque la disparition des pages du Necronomicon et soupconne une famille auf habite dans une vieille cabane à l'ouest de la sienne d'y être pour quelque chose.

Knowby avait travaillé avec un prêtre, le Père Allard mais à cause du Démon, il ne retrouve plus le chemin qui le ramène à son église. Knowby sait qu'il doit absolument y retourner mais lusqu'à présent, il n'a toujours pas réussi.

### Modern Moonshiner Magazine

Dans la maison des Hellbilly, vous trouverez un magazine dans lequel figure la recette d'une puissante potion, Cette recette nécessite certains ingrédients qui, d'ordinaire, ne vont pas du tout ensemble. Par exemple, it faut trouver des champignons, des plantes mais aussi des détergents, des diluants ou de l'essence.

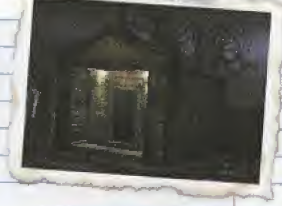

### Journal de Fun des Hellbilly

Dons Jo maison des HellbtJly, vous trouverez un journal rédigé par l'un des fils Helibilly. Il<br>regrette que des choses si horribles soient infligées à Gram et il parle des pages du-Necronomicon au'il aurait trouvées.

## Livret de messe

Au stand de tir à l'arc, vous trouverez un livret de messe, dans lequel se trouve une invitation pour les messes de 8h00, 10h00, 12h00 et 17h00. Le papier recommande toutparticulièrement d'assister au sermon sur "la Nature du Mal", qui sera suivi par des rofraichissements.

## Lettre d'un Wolverine

Dans le terrain de camping, vous trouverez une lettre de<br>Matthew, un jeune Wolverine, à ses parents. Dans cette lettre, il évoque l'étrange comportement qu'a eu leur chef, M. Nugent, avant de disparaître dans une mine abandonnée. D'autres-Wolverines manquent également à l'appel.

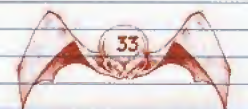

### Guide de survie Wolverine

Dons une grotte, vous trouverez le Guide de survte Wolverine. Ce guide vous expilque comment survfore dons la nature dons des conditions extremes. Vous y trouverez des conseils sur les plantes que vous pouvez monger ofin de mointenir votre niveau d'énergie et de rester endurant.

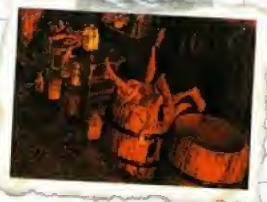

### Lettre aux commerçants

Sur la place du marché, vous trouverez une lettre, qui évoque les troubles qui agitent la ville et qui appelle tous les commerçants à se regrouper. Par ailleurs, l'auteur de la lettre, nommé AH, demande à rencontrer Shiraz pour qu'ils parlent de ces événements étranges.

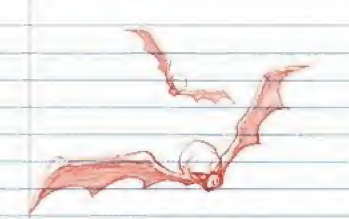

## Notice Of Execution (Avis d'exécution)

Sur les barreaux d'une cellule de prison, vous pouvez lire un avis annonçant l'exécution de Abdul Alzeez le mercredi 23 octobre à 11h00. Il a été condamné à mort pour crimes contre In Cité de Damascus.

### Notes d'astronomie

Dans le Temple céleste, vous trouverez des notes sur l'étude de l'astronomie. D'après ce qui y est écrit, l'alignement des planètes est un élément fondamental pour celui aui souhaite apprendre les secrets de l'univers. L'auteur vo même jusqu'à offirmer qu'il sera possible de voyager à travers les dimensions lorsque les ostres qui ont le plus d'influence sur la Terre seront alignés correctement. Il pense que cet événement pourrait bien survenir pendant une éclipse. Visiblement, une expérience sero menée lors de la prochaine éclipse.

## Journal d'un etudiant

Un journal d'étudiant, ramassé dans le temple céleste, offirme que personne ne doit s'approcher d'une créature des Ténèbres, ni même de ses restes. L'étudiant dit que leur unique raison d'etre est de defendre Tun de leurs biens les plus précieux, Ils constituent une borrière très efficace car personne ne survit à leur présence.

### Journal du Capitaine

Le Journal du Capitaine, que vous trouverez dans rarmirerie, rev&e I'existence d'un nouveau type d'armure, capable de résister à toutes les attaques, Elle ne deviant fragile que Jorsqu'elle subit des changements de température importants.

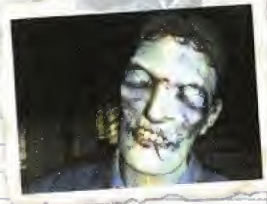

## Conseils utiles

مرا

ا ر

- Si vous êtes un peu débordés par les morts-vivants, essayez de leur envoyer quelques réflexions de votre cru. Ca devrait faire l'affaire !
- N'hésitez pas à vous défouler sur les morts-vivants et à les achever.  $\bullet$ Vous verrez, c'est extrêmement satisfaisant !
- Si vous avez des doutes à propos de queique chose, essayez de trouver les journaux et les notes que les victimes du Démon ont laissés derrière elles. Vous y trouverez des informations très utiles !
- Si vos réserves s'amenuisent, tranchez quelques morts-vivants. L'attaque est bien souvent la meilleure défense !
- Faites preuve d'ingéniosité. Des objets ordinaires peuvent être très utiles si vous en utilisez plusieurs en même temps ou si vous vous en servez dans des endroits insolites.
- N'ayez pas peur d'explorer votre environnement. Vous pourriez passer à côté de quelque chose d'important!